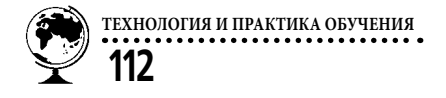

**Манылов Дмитрий Юрьевич,** *магистрант Сибирского государственного университета науки и технологий имени академика М.Ф. Решетнева, г. Красноярск* 

## **РАЗРАБОТКА ЭМУЛЯЦИОННОЙ СРЕДЫ РЕШЕНИЯ ЗАДАЧ ДЛЯ УЛУЧШЕНИЯ ПРОЦЕССА ОБУЧЕНИЯ**

**Рассматривается проблема текущего процесса обучения. Для её разрешения предложена разработка среды, эмулирующей систему решения задач. Описывается структура среды и выполняемые ею функции.**

**Ключевые слова:** *эмуляционная среда, процесс обучения, архитектура.* 

На сегодняшний день любое обучение, каким-либо образом связанное с информационными технологиями, непосредственно связано с использованием персональных компьютеров. Для улучшения процесса обучения может использоваться различный инструментарий, включающий в себя как работу с системными компонентами, так и работу с графикой и звуком. Например, при проведении лекционных занятий весьма часто используют проекторы для предоставления наибольшего количества как текстовой, так и графической информации, а также для демонстрации работы каких-либо компонентов, относящихся к изучаемому материалу. Большое распространение получают интерактивные доски, которые позволяют преподавателю оперативно работать

с предоставляемой информацией. Для изучения курсов, связанных с работой сетей, используются компьютерные классы с обустроенной локальной сетью, с помощью которых обучающиеся могут наглядно изучить функционирование сетевых компонентов компьютера. При изучении курсов по математике используются различные математические пакеты, такие как Mathcad, SMath Studio и множество других аналогов. Данное программное обеспечение позволяет автоматизировать вычисления, упрощая процесс подсчёта, тем самым увеличивая количество материала, изучаемого за время занятия. С помощью разнообразных сред программирования (Microsoft Visual Studio и аналоги) можно проектировать и тестировать собственноручно созданные программы для изучения курса по программированию. Различные видео- и аудиоредакторы, используемые для монтажа, полезны при получении знаний, связанных со сферой мультимедиа. С помощью экспертных систем и систем тестирования можно оценить знания обучающихся по всевозможным дисциплинам. Системы интерактивного обучения (например, система обучения 1С проекта «Центр V8») сочетают в себе функционал изучаемой программы, удобную подачу материала и встроенную систему оценивания прогресса обучения. В последнее время широкое распространение получило дистанционное обучение, позволяющее переносить лекционные занятия в удобный для обучающегося формат, для чего используется учебный материал в виде текстовых, видео- или аудиофайлов. Это позволяет создавать собственный, гибкий график обучения.

К сожалению, при работе с программным обеспечением не учитывается уровень так называемой «компьютерной грамотности» обучающегося. И в то время как различные видео- или аудиоредакторы, программы для работы с текстами и изображениями могут содержать в себе документацию по работе либо сопровождать пользователя своевременными подсказками, более комплексные инструментарии, такие как среды программирования или операционные системы, не предоставляют необходимой помощи, вследствие чего обучение с их помощью может быть

затруднено, а практические навыки могут быть не получены. Как пример можно привести университетские дисциплины по работе с сетями и безопасности сети, где большая часть обучения проводилась в изучении теоретического материала и устном закреплении знаний, а практическая часть — лишь на уровне ознакомления с работой программ. Это серьёзное упущение, так как в дальнейшем отсутствие практических навыков может сказаться на эффективности работы, ведь зачастую умение нажать нужную последовательность кнопок важнее, чем знание структуры работы сети.

Для решения данной проблемы была разработана эмуляционная среда [1] на языке C# [2]. Программное обеспечение состоит из двух модулей: один для преподавателя, другой для обучающегося. Для организации работы эмуляционной среды и обеспечения взаимодействия между преподавателем и обучающимся была использована клиент-серверная архитектура [3]. Схема работы среды отображена на рис. 1.

Как видно из рисунка, модуль для преподавателя работает непосредственно с серверной частью программного обеспечения, позволяя создавать и редактировать шаблоны эмуляции, собирать и анализировать результаты работы обучающегося, проводить консультации по процессу обучения.

Второй модуль позволяет обучающемуся оперативно выбирать нужную для выполнения задачу и полу-

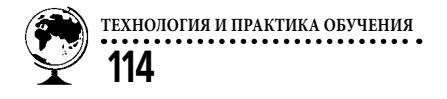

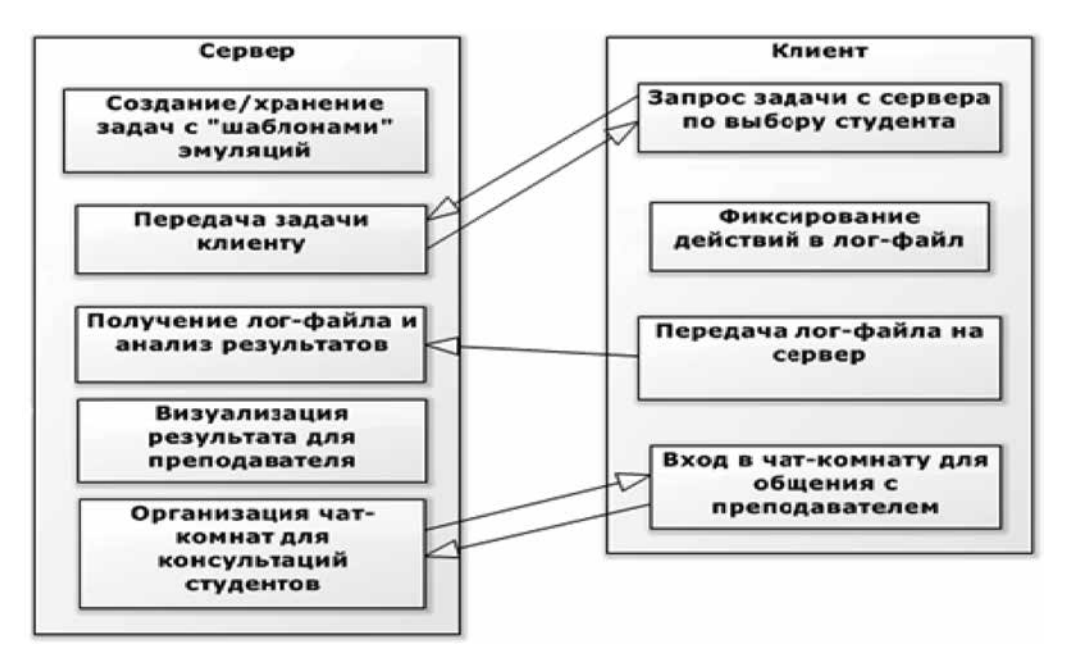

Рис. 1. Схема работы среды

чать необходимые консультации от преподавателя. В ходе решения задачи эмуляционная среда настраивает систему соответствующим для создания критической ситуации образом, возвращая всё в исходное состояние после выполнения обучающимся поставленной задачи [4].

Для каждого из модулей спроектирован свой интерфейс в соответствии с современными стандартами разработки [5]. Интерфейс модуля для преподавателя представлен на рис. 2.

Весь функционал данного модуля сгруппирован по блокам для удобства пользования программой. При помощи меню с пиктограммами преподаватель может запускать или останавливать работу сервера и просматривать прогресс обучающихся, для чего будет вызвано отдельное окно с таблицей прогресса. В блоке «Список заданий» пользователь может добавлять новые либо редактировать существующие задачи, изменять условия выполнения, отведённое на решение время, начисляемые баллы и другие параметры. В блоке «Мониторинг» преподаватель имеет возможность по своему желанию отсоединять от сервера терминалы, за которыми работают обучающиеся, а также создавать чат-комнаты для консультации учеников при нажатии на пиктограмму сообщения. Также в данном модуле имеется возможность отслеживания работы сервера и терминалов в блоке «Лог-журнал» и связи с технической поддержкой при возникновении вопросов по работе с системой.

Интерфейс модуля обучающегося представлен на рис. 3.

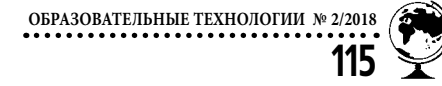

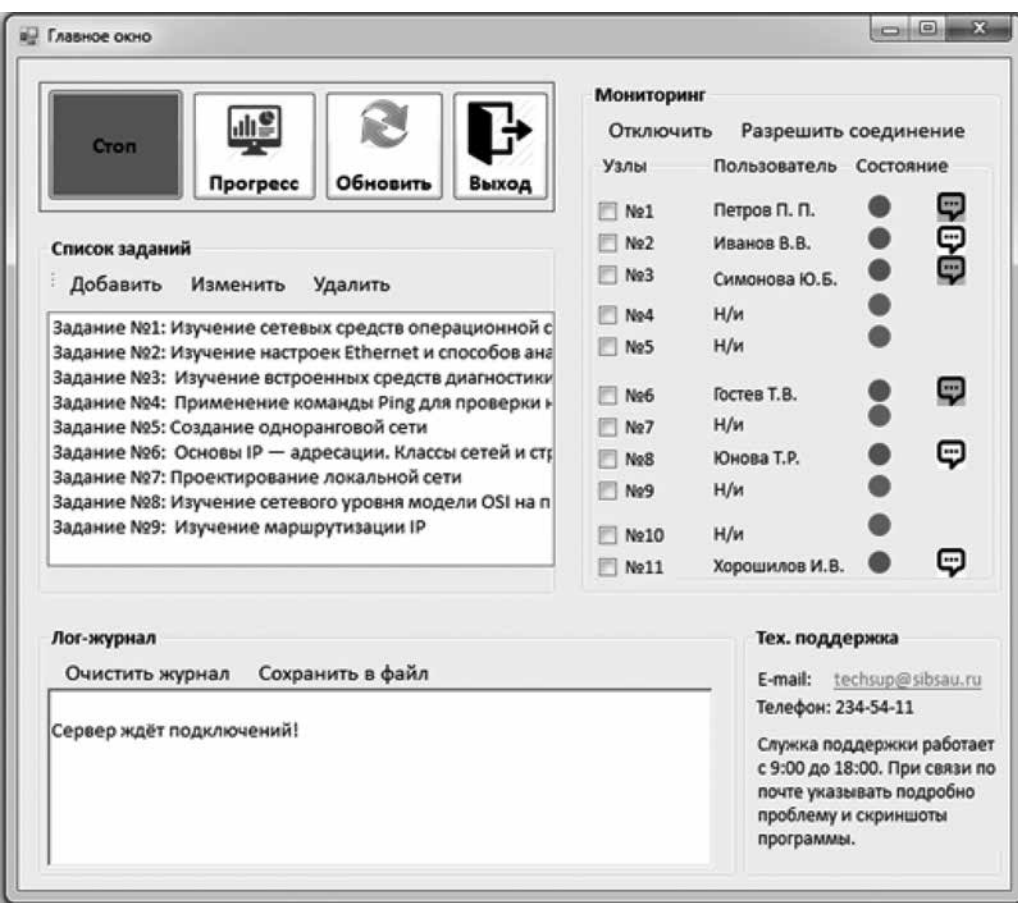

*Рис. 2. Интерфейс модуля преподавателя*

В данном модуле пользователю следует первоначально нажать на кнопку «Начать работу» для подсоединения к серверу и получению актуального списка заданий в блоке «Задания». После выбора нужного задания в блоке «Панель обучения» появится теоретический материал, касающийся темы задания, а также цели и порядок выполнения задачи. При нажатии на кнопку «Запустить» будет воспроизведён запуск эмуляции с соответствующими настройками системы, для чего необходима предустановленная среда эмуляции (Oracle Virtual Box и подобные) с готовой виртуальной машиной. По завершении выполнения задачи ученик получит информацию о выполненных целях, затраченном времени и полученных баллах, а на сервер отправится такая же информация для отслеживания прогресса обучения преподавателем.

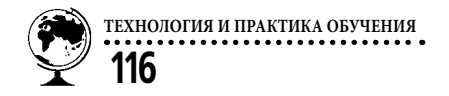

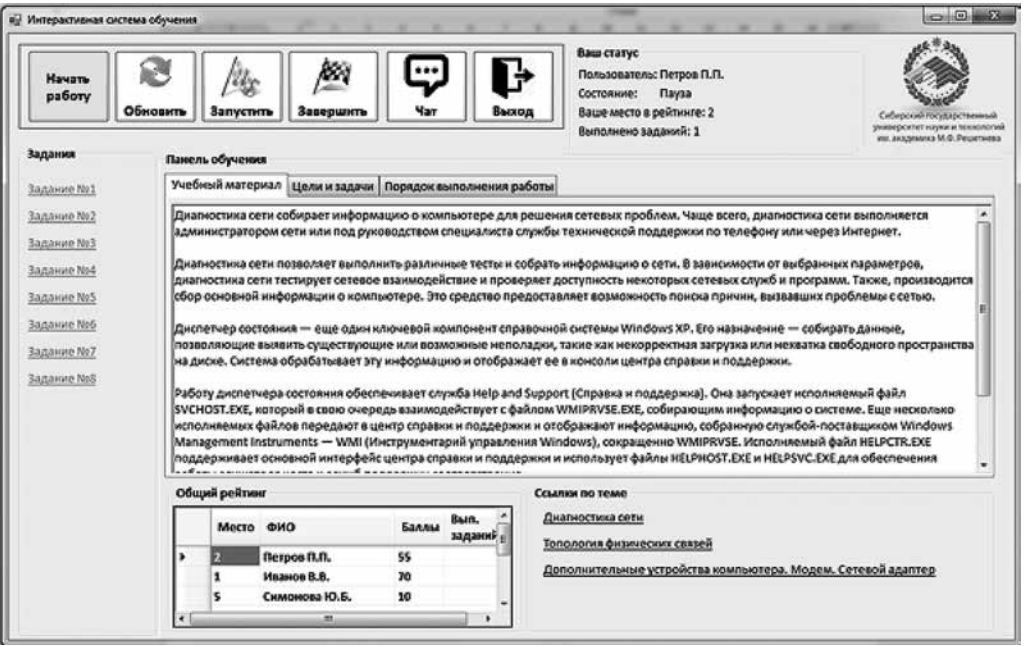

*Рис. 3. Интерфейс модуля обучающегося*

В заключение можно сказать, что разработанная эмуляционная среда позволит многократно улучшить эффективность обучения студентов по многим дисциплинам высшего учебного заведения. Внедрение такой среды в текущий процесс обучения приведёт к итоговому выпуску наиболее квалифицированных специалистов в своей области, готовых к применению полученных знаний при работе по своей специальности.

## **ЛИТЕРАТУРА**

- 1. *John L. Hennesy, David A. Patterson.* Computer Architecture: A Quantitative Approach, 4th Edition // Morgan Kaufmann, 2006. P. 244–250.
- 2. *Лахатин А. С*#. Языки программирования. Екатеринбург: ДИАЛОГ-МИФИ, 2008. — 274 с.
- 3. *Martin Fowler.* Patterns of Enterprise Application Architecture // Addison-Wesley Professional, 2002. P. 130–145.
- 4. *Jim Smith, Ravi Nair.* Virtual Machines: Versatile Platforms for Systems and Processes // Morgan Kaufmann, 2005. P. 454–464.
- 5. Проектирование графического интерфейса пользователя [Электронный ресурс]. URL: https://habrahabr.ru/post/208966/ (дата обращения: 05.09.2017).